Public

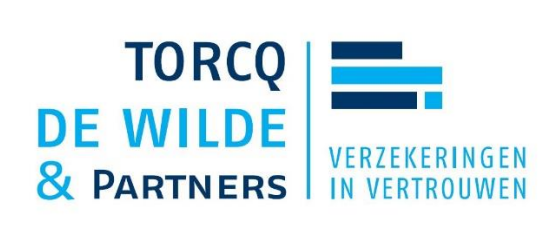

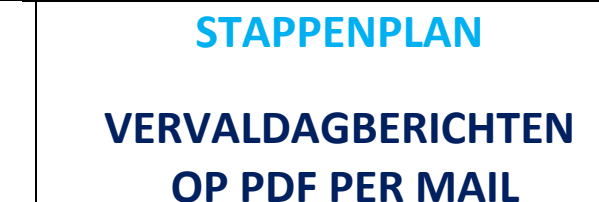

## **Stap-1**

Open je **KBC-Touch (KBC-T)** of **Business Dashboard (BDO)**

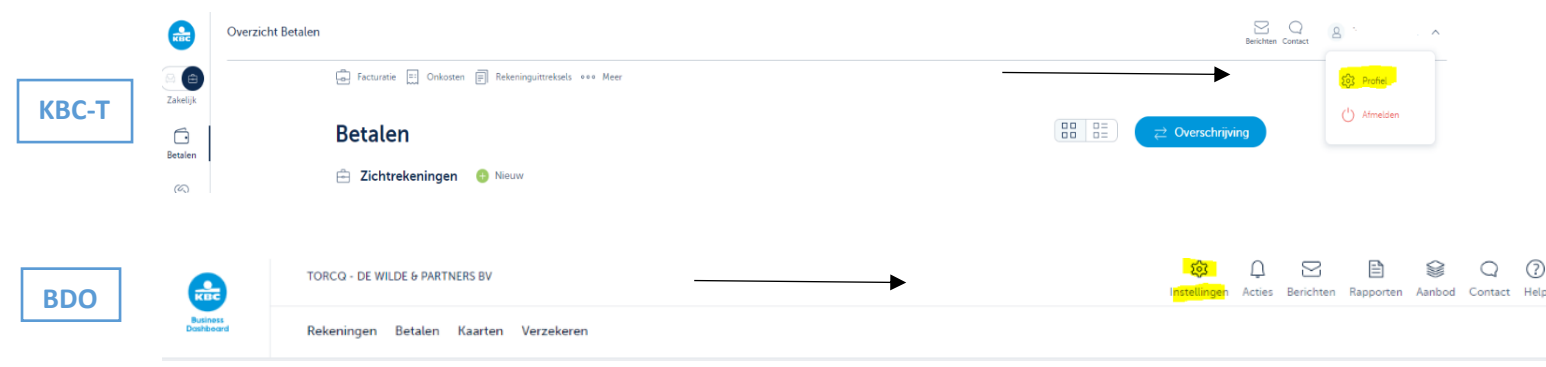

## **Stap-2**

Zodra je op dat icoontje klikt, krijg je de mogelijkheid om je profiel aan te passen via **4 opties:**

## Profiel

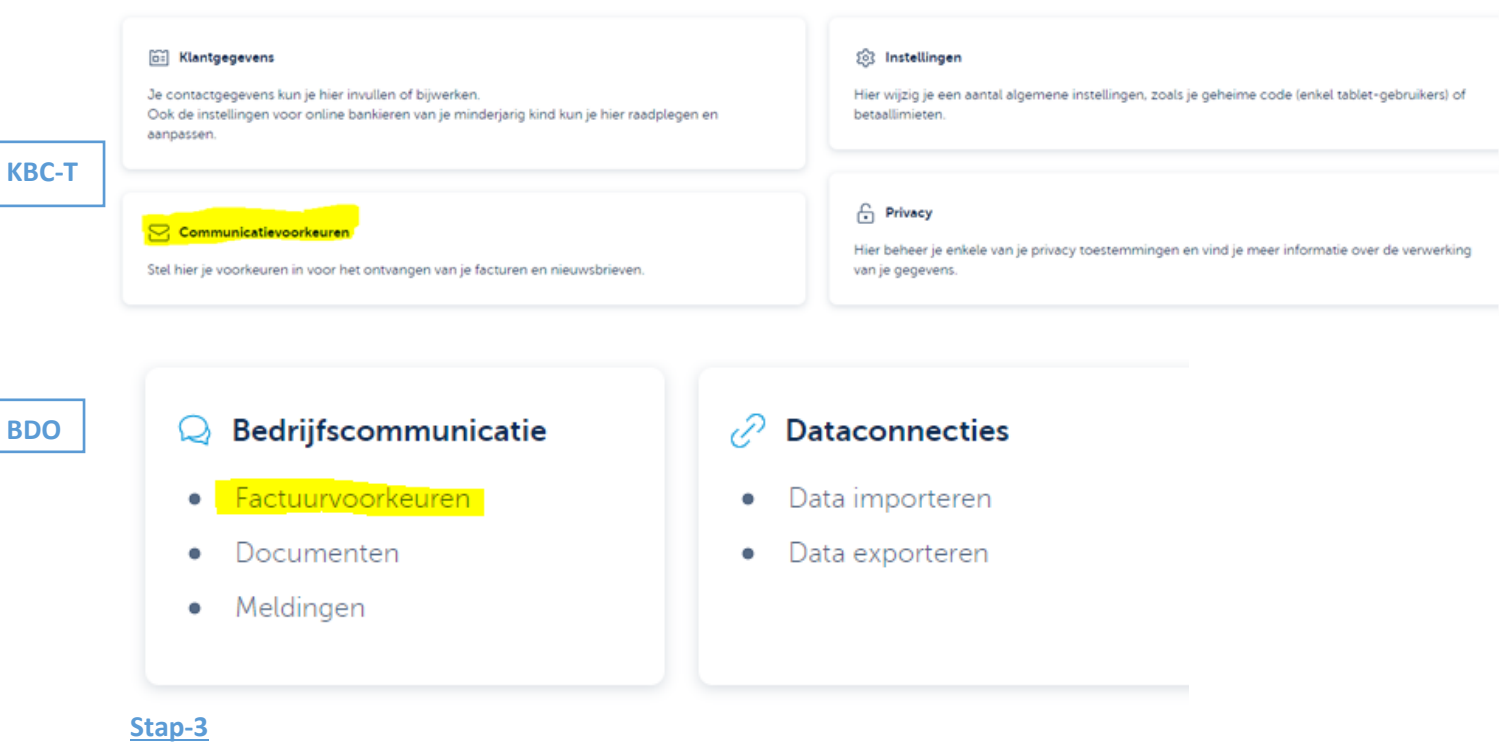

Wens je je **KBC-facturen** in een ander formaat te ontvangen, dan kan je onderaan klikken op **'Kies een ander formaat voor automatische factuurverwerking'.**

Public

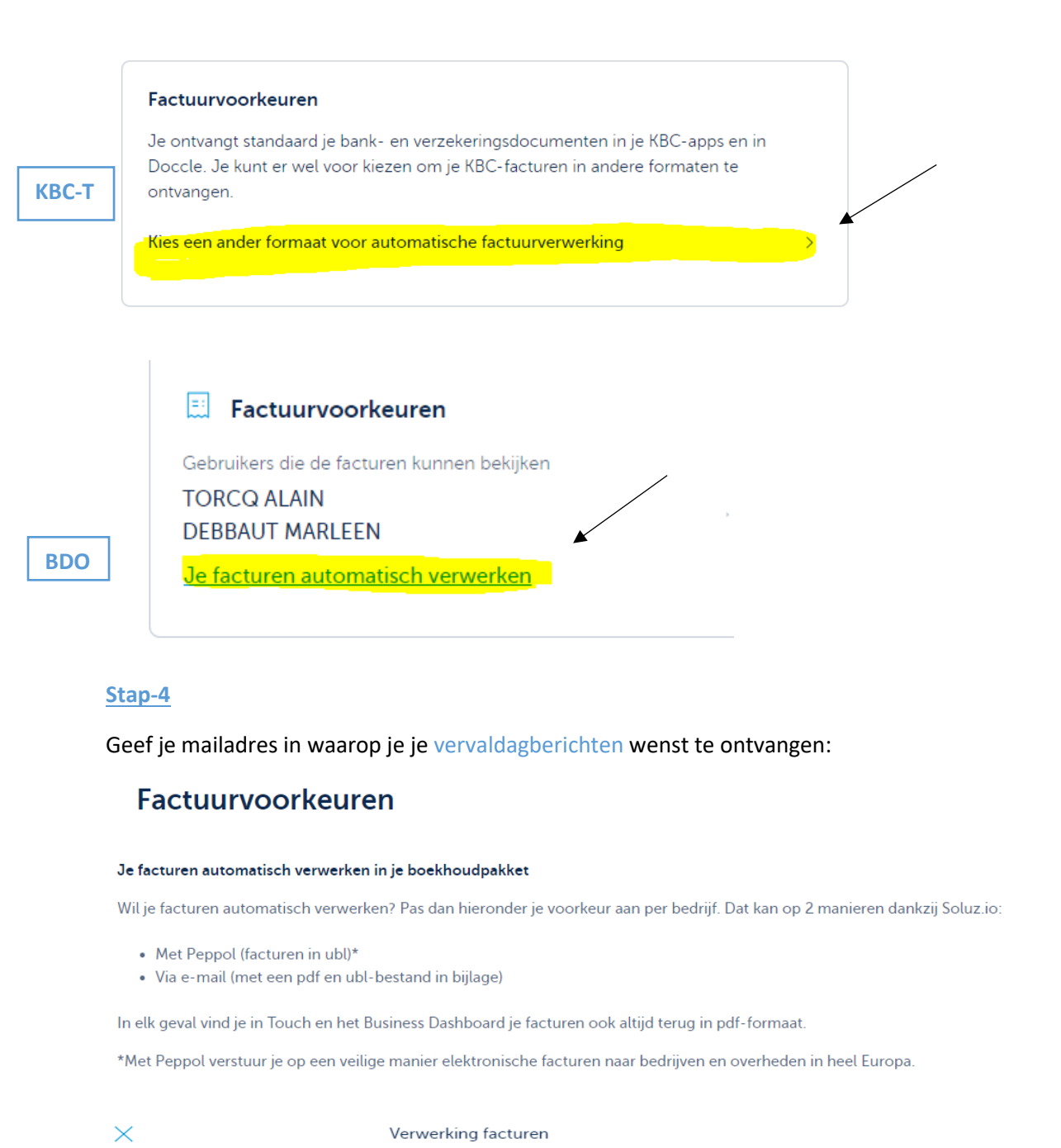

Kies hieronder een ander bestandsformaat om ie facturen automatisch te verwerken.

Duid je voorkeur aan E-mail met een ubl- en pdfbestand **KBC-T** Op welk e-mailadres wil je je bestanden  $\sim$   $^{\circ}$  $-4x<sup>2</sup>$ ontvangen?

**BDO**

Je zal een mail ontvangen van het verzendadres noreply@invoicing.kbc.be. Deze mail wordt verzonden vanuit<br>een beveiligde serverconnectie. Het risico dat de per mail verstuurde informatie onderschept wordt, kan niet<br>volledi

Peppol met ubl-formaat Met Peppol verstuur je op een veilige<br>manier elektronische facturen naar<br>bedrijven en overheden in heel Europa.<br>Peppol gebruikt UBL (Universal Business Language) als standaardformaat om<br>facturen in te lezen en snel te verwerken.

 $\sim$ 

Je kan altijd je vervaldagberichten (pdf formaat) terugvinden in **KBC-Touch** en in het **Business Dashboard**.